# Introduction

This tutorial will cover instructions on how.

- How to create a new EDS document in the Online EDS system.
- How to save data entry work into an EDS document to prevent data loss.
- How to access various help resources.
- How to provide ownership information.
- How to review errors and warnings.
- Sign an EDS document for submission with your electronic signature.
- Print the Certificate of Filing to submit your bid or proposal package to the City.

Below is high-level diagram of the EDS document creation process:

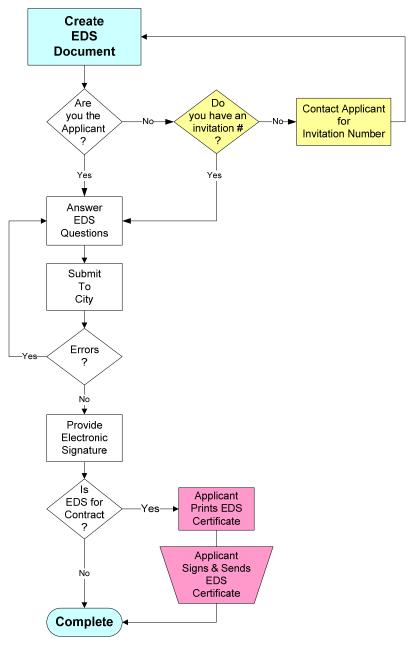

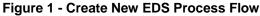

Section 1. How to create a new EDS document.

**1a.** To create a new EDS document, click on the "Create New" link from the Left Menu.

|                                                                                                    | y of Chicago <sub>Electroni</sub><br>ne Economic Disclosure Statement                                                                                                    | Henry EKI<br>c Knowledge Interchange Three III<br>My Profile   Logout   |  |  |
|----------------------------------------------------------------------------------------------------|----------------------------------------------------------------------------------------------------|-------------------------------------------------------------------------|--|--|
| Home                                                                                                    | My EDS ◆ Create New                                                                                                    |                                                                         |  |  |
| EDS Search<br>My EDS<br>The Recently Submitted<br>Returned From City<br>Drafts                                                                                           | Create New EDS ⑦<br>Fill out the initial information to create an EDS document, then click the "Fill out EDS"<br>button.                                                                                                    |                                                                         |  |  |
| <ul> <li>Create New</li> <li>EDS In Process</li> <li>6332</li> </ul>                                                                                                    | If you are the applicant (prime contractor) you<br>number. If you are not the applicant (you repre<br>invitation number. You may find the EDS invitat                                                                                                    | sent an owner), you MUST use an<br>ion in the Drafts section of My EDS. |  |  |
| Vendor Admin<br>Site Administration<br>User Administration<br>EDS Captains<br>Support<br>Online EDS Manuals<br>Online EDS Videos<br>FAQs<br>Privacy Policy<br>Contact Us | Do you have an EDS invitation number?<br>Enter the EDS invitation number                                                                                                    | OYes ⊙No                                                                |  |  |
|                                                                                                    | Is this an EDS for a contract or an annual<br>EDS information update?<br>Please select the business address for this EDS<br>contact your EDS Captain who will make change<br>link.<br>33 W Monroe V<br>Please select the contact person for this EDS.<br>Henry EKI V |                                                                         |  |  |
|                                                                                                    |                                                                                                    | Fill out EDS Cancel                                                     |  |  |
|                                                                                                    | Henry EKI                                                                                                    | Fill out EDS Cancel<br>ago - Department of Procurement Services         |  |  |

Figure 2 - Create New EDS Screen

**1b.** On the Create New EDS screen, provide the following information:

- Contract Related EDS or Annual EDS Information Update
  - Select "Contract", if you are submitting an EDS document in connection with a bid, RFP, RFQ response, task order, sole source agreement, or an amendment, extension, or modification of an existing City contract; otherwise
  - Select "Annual EDS Information Update", if you are submitting an EDS document to provide updates to your company's EDS information for reasons which may include:
    - You were notified by the City that your company needs to submit an EDS information update; or
    - Your company information has changed.
- EDS Invitation number
  - o Applicable only to owners who received an invitation via email to submit an EDS document.

# NOTE:

- The Invitation number can be found in an email sent to your company as a request to submit an EDS document.
- If you are submitting an EDS document as an owner, make sure you have an invitation number.
   DO NOT file an EDS document as an owner without an invitation number!

| Dear WF QP               | LP,                                                                                                    |
|--------------------------|----------------------------------------------------------------------------------------------------|
| representa               | I have recently submitted Economic Disclosure Statement #3475 to the City of Chicago as a<br>tive of RMS Technology Solutions, LLC.                                                                                                    |
|                          | As a representative of WF Security Fund QP LP - a direct or indirect owner of RMS Technology                                                                                                    |
| Solutions,               | LLC - you are required by the City of Chicago to submit an Economic Disclosure Statement.                                                                                                    |
|                          | Please go to the City of Chicago's Online EDS application at                                                                                                    |
| nttp://web               | appsqa.cityofchicago.org/EDSWeb/appmanager/OnlineEDS/desktop and submit an Economic Disclosure Statement                                                                                                    |
| on behalf                | of WF Security Fund QP LP.                                                                                                    |
| C                        | YOUR INVITATION NUMBER IS 1792.                                                                                                    |
| of Chicago<br>invitation | Please note that I and other representatives of RMS Technology Solutions, LLC authorized to file EDSe<br>le to view your EDS, just as we would if you were providing a paper EDS to us in connection with a City<br>matter. If your invitation number doesn't work, it is possible that you may have received multiple<br>is, a rare but possible occurrence. Please check your e-mail for a more recent invitation (higher<br>proved). Please protection and the first and the first and the first and the second second secon |
| number pro               | : number).  Please contact me or the City of Chicago EDS Administrator at 312-744-4900 if the invitation<br>blem persists.  Please DO NOT file an EDS without an invitation number.  Doing so may render my EDS<br>le by the City.                                                                                                    |
| Yours trul               | У,                                                                                                    |
| Myhien RMS               |                                                                                                    |
| Admin                    |                                                                                                    |
| RMS Techno               | logy Solutions, LLC                                                                                                    |

#### Figure 3 - Invitation Email

- Site Select a site that is specific to the EDS document that you are creating.
- **NOTE**: You may ask the EDS Captain(s) within your company to add, delete, or change site information.
- Contact Select a person within your company to be contacted via email, phone, etc. related to this EDS document.
- **NOTE**: If contact person is not in the selection list, then that person needs to be registered and be approved for an Online EDS user account.

1c. Click "Fill Out EDS" button after you have completed data entry on the Create New EDS screen.

- Based on the answers you provided, questions on your EDS document will change either on the same screen or subsequent screen(s).
- **NOTE**: Each EDS document will contain a set of EDS questions. You will only be asked questions pertinent to the type of EDS you are creating.

Section 2. Logistics

- **2a.** Navigation within an EDS document Keep the following concepts in mind as you are creating a new EDS document or revising an existing EDS document.
  - You may navigate within an EDS document as follows:
    - o By clicking on any of the tabs to jump to a specific section within an EDS document.
    - By clicking on "Previous" or "Next" **buttons** to go to previous or next screen within an EDS document.

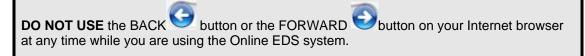

**NOTE**: Questions will be asked based on answers to previous questions. Therefore, as you navigate through an EDS document, the questions and tabs may differ depending on previous answers.

|                                                                                            | Captain EKI<br>y of Chicago Electronic Knowledge Interchange, II<br>ne Economic Disclosure Statement My Profile   Logout                                                                                 |
|--------------------------------------------------------------------------------------------|----------------------------------------------------------------------------------------------------|
| Home                                                                                       | My EDS In Process #5257                                                                                                    |
| EDS Search<br>My EDS<br>♦ Recently Submitted<br>♦ Returned From City                       | Fill out, the EDS questions for this page<br>General Ownership Business<br>Information Interests Relation Certifications Acknowledgements                                                                |
| <ul> <li>◆ Drafts</li> <li>◆ Create New</li> <li>◆ EDS In Process</li> <li>5312</li> </ul> | City<br>Comments<br>SECTION II DISCLOSURE OF OWNERSHIP INTERESTS<br>A. NATURE OF DISCLOSING PARTY                                                                                                    |
| 5257<br>Vendor Admin<br>♦ Site Administration<br>♦ User Administration                     | Indicate the nature of the Disclosing Party:     Person or sole proprietor     Publicly registered business corporation     Privately held business corporation     General partnership or joint venture |
| ◆ EDS Captains<br>FAQs<br>Privacy Policy                                                   | Limited partnership     Limited liability company     Limited liability partnership                                                                                                    |
| Contact Us                                                                                 | <ul> <li>Not-for-profit corporation</li> <li>ESOP (Employee Stock Ownership Plan)</li> <li>Estate</li> <li>Other</li> </ul>                                                                              |
|                                                                                            | Previous Next Ready to Submit Save Cancel                                                                                                    |
|                                                                                            | © 2008 City of Chicago - Department of Procurement Services                                                                                                    |

Figure 4 – Tab and Button Samples

# **2b.** Incremental Saves

- Click "Save" at anytime to save your work. Your EDS document will be saved in "Draft" status and can be found in the "Drafts" link. Once you exit the EDS document, it may be retrieved for further revision either by you or another EDS user within your company.
- Verify that the message "EDS was saved successfully" is displayed before continuing.
- Click "Cancel" to abandon your changes.

**TIP**: Save and save often!!!

| Fiftheki User<br>City of Chicago Electronic Knowledge Interchange, II<br>Online Economic Disclosure Statement My Profile   Logout |                                                                                                    |  |  |  |  |  |
|----------------------------------------------------------------------------------------------------|----------------------------------------------------------------------------------------------------|--|--|--|--|--|
| Home<br>EDS Search<br>My EDS                                                                                                    | My EDS 	EDS In Process #5614<br>Fill out the EDS questions for this page.                                                                                                    |  |  |  |  |  |
| <ul> <li>♦ Recently Submitted</li> <li>♦ Returned From City</li> <li>♦ Drafts</li> </ul>                                          | EDS was saved successfully.<br>General Ownership Business Retained Certifications<br>Information Interests Relation Parties Certifications                                                                             |  |  |  |  |  |
| Create New EDS In Process 5614                                                                                                    | Fed<br>Certifications         Acknowledgements           1.b.3 Are there any legal entities that control the day-to-day management of the<br>Disclosing Party as a general partner, managing member, manager, or other |  |  |  |  |  |
| Vendor Admin<br>♦ EDS Captains                                                                                                    | capacity?<br>Ves<br>No                                                                                                    |  |  |  |  |  |
| FAQs                                                                                                    |                                                                                                    |  |  |  |  |  |
| Privacy Policy                                                                                                    |                                                                                                    |  |  |  |  |  |
| Contact Us                                                                                                    | Previous Next Ready to Submit Save Cancel                                                                                                    |  |  |  |  |  |
|                                                                                                    | © 2008 City of Chicago - Department of Procurement Services                                                                                                    |  |  |  |  |  |

Figure 5 - Saved Successfully Message

# 2c. How to answer each type of questions

2.c.1. **Textbox** – Type your answer to the question into the textbox.

| Cit<br>Onli                                                                                      | y of Chicago Fiftheki User<br>Electronic Knowledge Interchange, II<br>ne Economic Disclosure Statement My Profile   Logout                                                                  |
|--------------------------------------------------------------------------------------------------|----------------------------------------------------------------------------------------------------|
| Home                                                                                             | My EDS ♦ EDS In Process #5492                                                                                                    |
| EDS Search<br>My EDS<br>◆ Recently Submitted<br>◆ Returned From City<br>◆ Drafts<br>◆ Create New | Fill out the EDS questions for this page.  General Information Fed Certifications Acknowledgements F. Brief description of contract, transaction or other undertaking (referred to below as |
| EDS In Process     5492 Vendor Admin                                                             | the "Matter") to which this EDS pertains: 😵                                                                                                    |
| ◆ EDS Captains<br>FAQs<br>Privacy Policy<br>Contact Us                                           | G. Is the Matter is a contract being handled by the City's Department of Procurement<br>Services?<br>Yes<br>No                                                                              |
|                                                                                                  | Specification Number 😨                                                                                                    |
|                                                                                                  | Revision Number (leave blank if unsure)                                                                                                    |
|                                                                                                  | Release Number (only for task orders) 😨                                                                                                    |
|                                                                                                  | User Department Project Number (leave blank if unsure) 🚱                                                                                                    |
|                                                                                                  | Previous Next Ready to Submit Save Cancel                                                                                                    |
|                                                                                                  | © 2008 City of Chicago - Department of Procurement Services                                                                                                    |

Figure 6 - Textbox Sample

# 2.c.2. Radio Buttons

- For each question with a set of radio button answers, you may select only ONE answer per question. To select an answer, click on the button next to the most appropriate answer. The selected button is filled in.
- Initially, upon entry to a screen, an answer may have been pre-selected. You may change the answer at any time.

|                                                                                                    | Fiftheki User<br>Sectronic Knowledge Interchange, II<br>ne Economic Disclosure Statement My Profile   Logout                                                                                                    |
|----------------------------------------------------------------------------------------------------|----------------------------------------------------------------------------------------------------|
| Home                                                                                                    | My EDS ♦ EDS In Process #5492                                                                                                    |
| EDS Search<br>My EDS<br>A Recently Submitted<br>Returned From City<br>Drafts<br>Create New<br>EDS In Process<br>5492<br>Vendor Admin<br>EDS Captains | Fill out the EDS questions for this page.          General Information       Ownership Business Relation       Retained Parties       Certifications         Fed Certifications       Acknowledgements       Certifications       SECTION II DISCLOSURE OF OWNERSHIP INTERESTS         A. NATURE OF DISCLOSING PARTY       1. Indicate the nature of the Disclosing Party:       Person or sole proprietor         O Publicly registered business corporation |
| FAQs<br>Privacy Policy<br>Contact Us                                                                                                    | <ul> <li>Privately held business corporation</li> <li>General partnership or joint ventule</li> <li>Limited partnership</li> <li>Trust</li> <li>Limited liability company</li> <li>Limited liability partnership</li> <li>Not-for-profit corporation</li> <li>ESOP (Employee Stock Ownership Plan)</li> <li>Estate</li> <li>Other</li> <li>Is the Disclosing Party incorporated or organized in the State of Illinois?</li> <li>Yes</li> <li>No</li> </ul>    |
|                                                                                                    | Previous Next Ready to Submit Save Cancel © 2008 City of Chicago - Department of Procurement Services                                                                                                    |

Figure 7 - Radio Button Sample

## 2.c.3. Dropdown

- Click on the arrow in the dropdown box for the dropdown list, and then click on the value that is the most appropriate.
- Sometimes, upon entry to a screen, an answer may have been pre-selected; you may change the answer at any time. Other times, the answer is blank. In that case, you must select an answer from the dropdown list.

|                                                                                                    |                                                                                                    | <b>hicago</b><br>Iomic Disclosure                                                                                                 |                                    | Fiftheki User<br>vledge Interchange, II<br>My Profile   Logout |
|----------------------------------------------------------------------------------------------------|----------------------------------------------------------------------------------------------------|----------------------------------------------------------------------------------------------------|------------------------------------|----------------------------------------------------------------|
|                                                                                                    | My EDS 4                                                                                                    | FDS In Process #5407                                                                                                    |                                    |                                                                |
| Home<br>EDS Search<br>My EDS<br>Recently Submitted<br>Returned From City<br>Drafts<br>Create New<br>EDS In Process<br>5492<br>Vendor Admin<br>EDS Captains | Fill out t<br>Gener<br>Inform<br>Fed<br>Certifi<br>SECTIOI<br>Has the<br>the Mun<br>EDS is si<br>$\odot$ Yes<br>$\bigcirc$ No | Fill out the fields for the<br>Elected Official<br>Salutation<br>First Name<br>Middle Name<br>Last Name<br>Suffix<br>Relationship | Mr.<br>Mrs.<br>Miss<br>Dr.<br>Rev. |                                                                |
| FAQs<br>Privacy Policy<br>Contact Us                                                                                                    | Please ic<br>relations                                                                                                    |                                                                                                    | _Submit_Cancel_                    |                                                                |

Figure 8 - Dropdown Sample

### 2.c.4. Checkbox

 For each question with a set of checkbox answers, you may select more than one answer. To select answers, click on the checkboxes next to all answers that apply.

| Relationship                                                                                                    |  |
|----------------------------------------------------------------------------------------------------|--|
| <ul> <li>Accountant</li> <li>Attorney</li> <li>Consultant</li> <li>Dump Site</li> <li>Lobbyist</li> <li>Subcontractor - MWDBE</li> <li>Subcontractor - non MWDBE</li> <li>Supplier</li> <li>Other</li> </ul> |  |

Figure 9 - Checkbox Sample

## 2.c.5. Grayed Out Fields

• Grayed out fields contain data that may not be changed during data entry.

**NOTE**: Generally, grayed out fields are populated based on prior answers or on your company's information, which may be corrected as follows:

- If you selected the incorrect site or contact, then you will need to click "Cancel" to end this EDS document and click "Create New" to start a new EDS document.
- If your company name, site information, or contact name is incorrect, then contact your EDS Captain to correct.

|                                                                                                    | y of Chicago<br>Rectronic Knowledge Interchange, II<br>ne Economic Disclosure Statement<br>My Profile   Logout                                                                                                    |
|----------------------------------------------------------------------------------------------------|----------------------------------------------------------------------------------------------------|
| Home                                                                                                    | My EDS 🗢 EDS In Process #5497                                                                                                    |
| EDS Search<br>My EDS<br>Accently Submitted<br>Returned From City<br>Drafts<br>Create New<br>EDS In Process<br>5497 | Fill out the EDS questions for this page.  General Information Ownership Relation Certifications Acknowledgements SECTION I GENERAL INFORMATION A. Legal name of Disclosing Party submitting the EDS: Changes to the legal name must be made by the EDS Captain in Site Administration and will affect all EDSes filed by the Disclosing Party.  Electronic Knowledge Interchange. II                                                                                                    |
| Vendor Admin<br>◆ Site Administration<br>◆ User Administration<br>◆ EDS Captains<br>FAQs                           | Enter d/b/a if applicable:<br>The Disclosing Party submitting this EDS is:<br>• the Applicant<br>• a legal entity holding a direct or indirect interest in the Applicant                                                                                                    |
| Privacy Policy<br>Contact Us                                                                                       | Image: Second second second |
|                                                                                                    | Zip Code         60603           C. Telephone:         312-888-9999           Fax:                                                                                                    |
|                                                                                                    | D. Name of contact person:<br>Captain EKI<br>E. Federal Employer Identification No. (if you have one): 😨                                                                                                    |
|                                                                                                    | Previous Next Ready to Submit Save Cancel                                                                                                    |
|                                                                                                    | © 2008 City of Chicago - Department of Procurement Services                                                                                                    |

### Figure 10 - Samples of Grayed Out Fields

# 2.c.6. Data Entry Window

## Add information via Data Entry Window

• For an answer that may require multiple pieces of information, a data entry window will pop up to allow you to enter multiple pieces of information.

**Example**: On the Retained Parties information screen, for each retained party you are adding, a pop up window is displayed for you to enter answers pertaining to each retained party.

|                                                       | y of Chicago Fiftheki User<br>Electronic Knowledge Interchange, II<br>ne Economic Disclosure Statement My Profile   Logout                                                                                                    |
|-------------------------------------------------------|----------------------------------------------------------------------------------------------------|
| Home                                                  | My EDS ♦ EDS In Process #5512                                                                                                    |
| EDS Search<br>My EDS                                  | Fill out the EDS questions for this page.  General Ownership Relation Parties Certifications Acknowledgements SECTION IV DISCLOSURE OF SUBCONTRACTORS AND OTHER RETAINED PARTIES The Disclosing Party must disclose the name and business address of each subcontractor, attorney, lobbyist, accountant, consultant and any other person or                                                                                                    |
| ◆EDS Captains<br>FAQs<br>Privacy Policy<br>Contact Us | entity whom the Disclosing Party has retained or expects to retain in connection with<br>the Matter, as well as the nature of the relationship, and the total amount of the fees<br>paid or estimated to be paid. The Disclosing Party is not required to disclose<br>employees who are paid solely through the Disclosing Party's regular payroll.<br>"Lobbyist" means any person or entity who undertakes to influence any legislative or<br>administrative action on behalf of any person or entity other than: (1) a not-for-profit<br>entity, on an unpaid basis, or (2) himself. "Lobbyist" also means any person or entity<br>any part of whose duties as an employee of another includes undertaking to influence<br>any legislative or administrative action. |
|                                                       | <ul> <li>If the Disclosing Party is uncertain whether a disclosure is required under this Section, the Disclosing Party must either ask the City whether disclosure is required or make the disclosure.</li> <li>1. Has the Disclosing Party retained any legal entities in connection with the Matter?</li> <li>Yes</li> <li>No</li> </ul>                                                                                                    |
|                                                       | <ul> <li>2. List below the names of all legal entities which are retained parties. Don't include any persons in this answer- they will be named later. In the "Fees" field, please enter a dollar value or a percentage; don't enter TBD or "To Be Determined."</li> </ul>                                                                                                    |
|                                                       | Previous Next Ready to Submit Save Cancel                                                                                                    |
|                                                       | © 2008 City of Chicago - Department of Procurement Services                                                                                                    |

Figure 11 - Data Entry Window Sample - Screen 1

• In the Data Entry window, enter information in the fields, then click "Save" to save the information, or click "Cancel" to cancel changes.

| Create New         |                                                                                                    |                                                                                              |               |  |  |  |
|--------------------|----------------------------------------------------------------------------------------------------|----------------------------------------------------------------------------------------------|---------------|--|--|--|
| FUS In Process     |                                                                                                    | OF SUBCONTRACTORS AND OTHER RETAINE                                                          | D             |  |  |  |
| 5517 PART          | PARTIES                                                                                                    |                                                                                              |               |  |  |  |
|                    | isclosing Party must dis                                                                                                    | close the name and business address of each                                                  |               |  |  |  |
| Vendor Admin subco | subcontractor, attorney, lobbyist, accountant, consultant and any other person or                                                                                              |                                                                                              |               |  |  |  |
|                    | entity whom the Disclosing Party has retained or expects to retain in connection with the Matter, as well as the nature of the relationship, and the total amount of the face. |                                                                                              |               |  |  |  |
|                    |                                                                                                    | ture of the relationship, and the total amount o                                             | t the toos    |  |  |  |
|                    | paid or e<br>employe Fill out the fields for the new row.                                                                                                    |                                                                                              |               |  |  |  |
| Privacy Policy     | Fill out the helds to                                                                                                    | on the new row.                                                                              |               |  |  |  |
| Contact Us         | / Indiffe                                                                                                    | Will Retain                                                                                  | -             |  |  |  |
| admin              |                                                                                                    |                                                                                              |               |  |  |  |
| entity             |                                                                                                    | leu                                                                                          |               |  |  |  |
| any p<br>any le    | Anticipated                                                                                                    |                                                                                              |               |  |  |  |
|                    | ORetained                                                                                                    |                                                                                              |               |  |  |  |
| If the             | Di                                                                                                    |                                                                                              |               |  |  |  |
| the D              |                                                                                                    |                                                                                              |               |  |  |  |
| the d              | SCI Business Address                                                                                                    |                                                                                              |               |  |  |  |
| 1. Ha              | Address Line 1                                                                                                    | 33 W Monroe                                                                                  |               |  |  |  |
|                    | Address Line 2                                                                                                    |                                                                                              |               |  |  |  |
| © Y                |                                                                                                    |                                                                                              | in the second |  |  |  |
|                    | Address Line 5                                                                                                    |                                                                                              |               |  |  |  |
|                    | O No Submit Cancel                                                                                                    |                                                                                              |               |  |  |  |
|                    | sea.                                                                                                    |                                                                                              |               |  |  |  |
| 2. Lis             |                                                                                                    |                                                                                              |               |  |  |  |
|                    |                                                                                                    | - tney will be named later. In the "Fees" fiel<br>rcentage; don't enter TBD or "To Be Determ |               |  |  |  |
| enter              | a uonar value or a pe                                                                                                    | reentage, don't enter 160 of 10 Be Determ                                                    | meu.          |  |  |  |
|                    |                                                                                                    |                                                                                              |               |  |  |  |
| •                  |                                                                                                    |                                                                                              |               |  |  |  |

Figure 12 - Data Entry Window Sample – Screen 2

- After you click "Save", the new set of answers will be displayed.
- To add additional information, click the button to pop up another Data Entry window.

|                                                        | y of (<br>ne Eco                                                                                                    |                                                      | a <b>go</b><br>: Disclosure St                           |                                       | onic Knowle  | 120    | Fiftheki User<br>nterchange, II<br>Profile   Logout |
|--------------------------------------------------------|----------------------------------------------------------------------------------------------------|------------------------------------------------------|----------------------------------------------------------|---------------------------------------|--------------|--------|-----------------------------------------------------|
| Home                                                   | My EDS                                                                                                    | S ♦ EDS I                                            | n Process #5512                                          |                                       |              |        |                                                     |
| EDS Search<br>My EDS                                   | Gene<br>Infor<br>Fed<br>Certif<br>SECTIO<br>PARTIE                                                                                                    | ral<br>mation<br>ications<br>IN IV<br>S<br>closing P | Acknowledgements DISCLOSURE OF SU varty must disclose th | BCONTRACTOR                           | s AND OTHE   | s of e | <b>FAINED</b>                                       |
| ◆ EDS Captains<br>FAQs<br>Privacy Policy<br>Contact Us | subcontractor, attorney, lobbyist, accountant, consultant and any other person or<br>entity whom the Disclosing Party has retained or expects to retain in connection with<br>the Matter, as well as the nature of the relationship, and the total amount of the fees<br>paid or estimated to be paid. The Disclosing Party is not required to disclose<br>employees who are paid solely through the Disclosing Party's regular payroll.<br>"Lobbyist" means any person or entity who undertakes to influence any legislative or<br>administrative action on behalf of any person or entity other than: (1) a not-for-profit                                                                                                    |                                                      |                                                          |                                       |              |        |                                                     |
|                                                        | <ul> <li>entity, on an unpaid basis, or (2) himself. "Lobbyist" also means any person or entity any part of whose duties as an employee of another includes undertaking to influence any legislative or administrative action.</li> <li>If the Disclosing Party is uncertain whether a disclosure is required under this Section, the Disclosing Party must either ask the City whether disclosure is required or make the disclosure.</li> <li>1. Has the Disclosing Party retained any legal entities in connection with the Matter?</li> <li>Yes</li> <li>No</li> <li>2. List below the names of all legal entities which are retained parties. Don't include any persons in this answer- they will be named later. In the "Fees" field, please outer a dollar value or a percentage; don't enter TBD or "To Be Determined."</li> </ul> |                                                      |                                                          |                                       |              |        |                                                     |
| L                                                      | Action                                                                                                    | Name<br>Will                                         | Anticipated/Retained<br>Anticipated                      | Business<br>Address<br>33 W Monroe    | Relationship | Fees   | Estimated/Paid<br>Estimated                         |
|                                                        | 8                                                                                                    | Retain                                               | Anticipated                                              | Chicago, IL<br>60603 United<br>States |              | -      | Estimated                                           |
|                                                        |                                                                                                    | Previ                                                |                                                          | Ready to                              |              |        | ave Cancel                                          |

Figure 13 - Data Entry Window Sample – Screen 3

- To edit information that you entered using the Data Entry window:
  - Click the 🖻 button next to the answer you wish to change.

|                      | <b>y of Chicago</b><br>ne Economic Disclosure S                                                                                                    | tateme                                                                 | Fiftheki User<br>Electronic Knowledge Interchange, II<br>ent My Profile   Logout                                                                                                    |
|----------------------|----------------------------------------------------------------------------------------------------|------------------------------------------------------------------------|----------------------------------------------------------------------------------------------------|
| Home                 | My EDS ♦ EDS In Process #5614                                                                                                    |                                                                        |                                                                                                    |
| EDS Search<br>My EDS | Information     Interests     Re       Fed<br>Certifications     Acknowledgements       1.b.3 Are there any legal entities the<br>Disclosing Party as a general partner       ③ Yes       ③ No       1.b.4 List all legal entities that function | siness<br>lation<br>hat contro<br>er, manag<br>tion as g<br>trol the d | Retained<br>Parties<br>Of the day-to-day management of the<br>ing member, manager, or other capacity?<br>eneral partners, managing members,<br>ay-to-day management of the Disclosing<br>bmit an EDS on its own behalf. |
| Contact Us           | Action Name EKI Onwer Company                                                                                                    | Title                                                                  | Business Address<br>33 W Monroe<br>Chicago, 60603 United States                                                                                                    |
|                      | Previous Next                                                                                                    |                                                                        | ady to Submit Save Cancel Chicago - Department of Procurement Services                                                                                                    |

Figure 14 - Edit Information Screen 1

• Change information as needed in the Data Entry popup window then click "Save".

|        | of Chicago<br>ne Economic Disclosure                                                                                                    | Captain EKI<br>Electronic Knowledge Interchange, II<br>e Statement My Profile   Logout                                         |
|--------|----------------------------------------------------------------------------------------------------|----------------------------------------------------------------------------------------------------|
| My EDS | My EDS ♦ EDS In Process #6336<br>Fill out the<br>General<br>1.b.3 Are<br>Disclosing<br>© Yes<br>© No<br>1.b.4 List<br>managers<br>Party. Eai<br>●<br>€<br>€ | change this row.          EKI Onwer Company         B3 W Monroe         Modified Example         Chicago         United States |

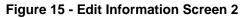

• Verify that information displayed has been changed.

| Fiftheki User<br>City of Chicago Electronic Knowledge Interchange, II<br>Online Economic Disclosure Statement My Profile   Logout |                                                                                                    |                             |       |                                                                 |  |  |  |
|----------------------------------------------------------------------------------------------------|----------------------------------------------------------------------------------------------------|-----------------------------|-------|-----------------------------------------------------------------|--|--|--|
| Home                                                                                                    | My EDS ◀                                                                                                    | EDS In Process #5614        |       |                                                                 |  |  |  |
| EDS Search<br>My EDS                                                                                                    | Fill out the EDS questions for this page.<br>General Ownership Relation Retained Parties Certifications<br>Fed Certifications Acknowledgements<br>1.b.3 Are there any legal entities that control the day-to-day management of the<br>Disclosing Party as a general partner, managing member, manager, or other capacity?<br>• Yes<br>• No<br>1.b.4 List all legal entities that function as general partners, managing members,<br>managers, and any others who control the day-to-day management of the Disclosing<br>Party, Each legal entity listed below must submit an EDS on its own behalf. |                             |       |                                                                 |  |  |  |
| Contact Us                                                                                                    | Action                                                                                                    | Name                        | Title | Business Address                                                |  |  |  |
|                                                                                                    |                                                                                                    | EKI Onwer Company (Changed) |       | 33 W Monroe<br>Modified Example<br>Chicago, 60603 United States |  |  |  |
|                                                                                                    |                                                                                                    |                             |       | o Submit Save Cancel                                            |  |  |  |

Figure 16 - Edit Information Screen 3

- Remove information that you entered via the Data Entry window:
  - **a.** Click the **s** button next to the answer you wish to remove.

| Fiftheki User<br>Electronic Knowledge Interchange, II<br>Online Economic Disclosure Statement<br>My Profile   Logout |                                                                                                    |                                     |       |                                                  |  |  |
|----------------------------------------------------------------------------------------------------|----------------------------------------------------------------------------------------------------|-------------------------------------|-------|--------------------------------------------------|--|--|
| Home                                                                                                    | My EDS 4                                                                                                    | EDS In Process #5614                |       |                                                  |  |  |
| EDS Search<br>My EDS                                                                                                 | Fill out the EDS questions for this page.          General Ownership Business Relation         Fed Certifications       Acknowledgements         1.b.3 Are there any legal entities that control the day-to-day management of the Disclosing Party as a general partner, managing member, manager, or other capacity?         ③ Yes         ○ No         1.b.4 List all legal entities that function as general partners, managing members, managers, and any others who control the day-to-day management of the Disclosing Party. Each legal entity listed below must submit an EDS on its own behalf. |                                     |       |                                                  |  |  |
| Contact Us                                                                                                    | Action                                                                                                    | Name<br>EKI Onwer Company (Changed) | Title | Business Address<br>33 W Monroe                  |  |  |
| L                                                                                                    |                                                                                                    | Lin onno. oompany (onangoa)         |       | Modified Example<br>Chicago, 60603 United States |  |  |
|                                                                                                    |                                                                                                    |                                     |       | o - Department of Procurement Services           |  |  |

Figure 17 - Remove Information Screen 1

o Verify that information was removed.

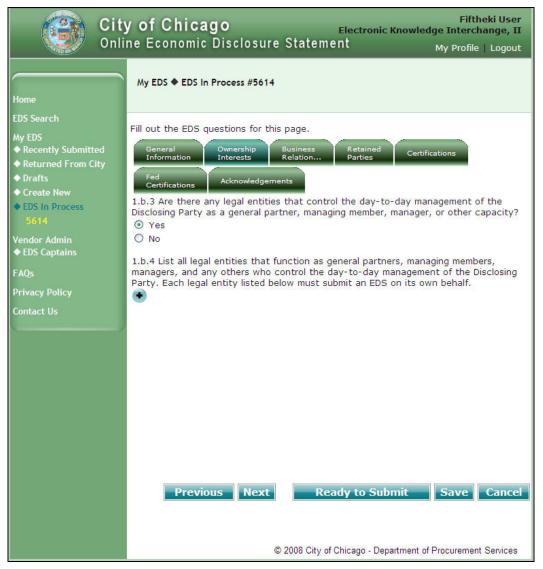

Figure 18 - Remove Information Screen 2

Section 3. Help and Additional Information

There are several types of help available to you. We recommend that you use help in the order suggested below:

- 3.a.1. **Context Sensitive Help and Additional Information** As you are creating or revising an EDS document, help may be available as follows:
  - Underlined text Click on the underlined text such as <u>Affiliated Entity</u> to view additional information in a pop up window.
  - "Question Mark" button Click on the 🕜 to view additional information in a pop up window.

| Captain EKI<br>City of Chicago Electronic Knowledge Interchange, II<br>Online Economic Disclosure Statement My Profile   Logout                                                                                                    |                                                                                                    |  |  |  |  |
|----------------------------------------------------------------------------------------------------|----------------------------------------------------------------------------------------------------|--|--|--|--|
| Home                                                                                                    | My EDS 		 EDS In Process #5257                                                                                                    |  |  |  |  |
| EDS Search<br>My EDS<br>• Recently Submitted<br>• Returned From City<br>• Drafts<br>• Create New<br>• EDS In Process<br>5312<br>5257<br>Vendor Admin<br>• Site Administration<br>• User Administration<br>• EDS Captains<br>FAQs<br>Privacy Policy<br>Contact Us | <ul> <li>Fill out the EDS questions for this page.</li> <li>General Information Ownership Relation Certifications Acknowledgements</li> <li>City Comments</li> <li>2. Neither the Disclosing Party, nor any Applicable Party, nor any Affiliated Entity of either the Disclosing Party or any Applicable Party nor any Agents have, during the five years before the date this EDS is signed, or, with respect to an Applicable Party, an Affiliated Entity, or an Affiliated Entity of an Applicable Party during the five years before the date this EDS is signed, or, with respect to an Applicable Party, an Affiliated Entity, or an Affiliated Entity of an Applicable Party during the five years before the date of such Applicable Party's or Affiliated Entity's contract or engagement in connection with the Matter: <ul> <li>a. bribed or attempted to bribe, or been convicted or adjudged guilty of bribery or attempting to bribe, a public officer or employee of the City, the State of Illinois, or any agency of the federal government or of any state or local government in the United States of America, in that officer's or employee's official capacity;</li> <li>b. agreed or colluded with other bidders or prospective bidders, or be an aprity to any such agreement, or been convicted or adjudged guilty of agreement or collusion among bidders or prospective bidders, in restraint of freedom of competition by agreement to bid a fixed price or otherwise; or</li> <li>c. made an admission of such conduct described in a. or b. above that is a matter of record, but have not been prosecuted for such conduct; or</li> <li>d. violated the provisions of Municipal Code Section 2-92-610 (Living Wage</li> <li>e Treertify the above to be true</li> <li>I am unable to certify the above to be true</li> </ul> </li> </ul> |  |  |  |  |
|                                                                                                    | Previous Next Ready to Submit Save Cancel                                                                                                    |  |  |  |  |

Figure 19 - Context Sensitive Help/Information Sample

- 3.a.2. **Online EDS training manuals and videos** are available in the left menu to provide instructions on how to use the Online EDS system.
- 3.a.3. You may call your City Contact person.

## Section 4. Ownership Interests

#### Introduction

In the Ownership Interests section of the EDS document, you will provide answers pertaining to the control and ownership of your company.

You must indicate the type of legal entity (such as publicly held, or privately held, etc.), and specific the following information:

- Officers and Directors
- Controlling Interests
- Titleholders
- Ownership Information

When entering your ownership information, a key difference from the current process is the applicant must define the entire ownership structure which includes direct owner(s) as well as subsequent levels of ownership.

Some concepts related to ownership information are:

- Applicant refers to prime vendor seeking a contract with the City.
- Parent refers to legal entity that is a direct owner of the applicant.
- Owners of parents are referred to as grandparents, etc.
- Invitation refers to the process of requesting parents and grandparents, etc. to fill out EDS documents related to the matter.
- Recertify means that the applicant has knowledge that the owner's previous EDS document has not changed, and is attesting this information is still true and correct.

**NOTE**: Re-certifications are normally done by vendors who frequently bid on matters with the City. This reduces the burden on owners and expedites the contracting process.

Only substantial owners are required to fill out an EDS document. Substantial owners are currently
defined as owners owning in excess of 7.5% interest in the applicant.

- How to Add an Owner
  - On the Ownership Information screen, click on the 
     button to add an owner.
  - **NOTE**: Click on the button next to the **applicant** to add a **parent**. A parent is the first level of indentation under the applicant.

Click on the • button next to the **parent** to add a **grandparent**. A grandparent is the first level of indentation under a parent, or the second level of indentation under the applicant.

|                                                                                                    | y of Chicago Fiftheki User<br>ne Economic Disclosure Statement My Profile   Logout                                                                                                    |
|----------------------------------------------------------------------------------------------------|----------------------------------------------------------------------------------------------------|
| Home                                                                                                    | Legend:  Add owner  My EDS  EDS In Process #5512  Legend:  Add owner  Remove owner  Edit owner  Legend:  Add owner  Recertify this vendor  Recertify this vendor                                                                                                    |
| EDS Search<br>My EDS<br>A Recently Submitted<br>Returned From City<br>Drafts<br>Create New<br>EDS in Process<br>5512 | Fill out the EDS questions for this page.<br>General Ownership Business Retained Certifications<br>Fed Certifications Acknowledgements City<br>Certifications Acknowledgements City<br>Comments<br>2. Ownership Information                                                                                                    |
| Vendor Admin<br>♦ EDS Captains<br>FAQs<br>Privacy Policy<br>Contact Us                                               | Please provide ownership information concerning each person or entity having a direct<br>or indirect beneficial interest in excess of 7.5% of the Disclosing Party. Examples of<br>such an interest include shares in a corporation, partnership interest in a partnership<br>or joint venture, interest of a member or manager in a limited lability company, or<br>interest of a beneficiary of a trust, estate, or other similar entity. Note: Pursuant to<br>Section 2-154-030 of the Municipal code of Chicago, the City may require any such<br>additional information from any applicant which is reasonably intended to achieve full<br>disclosure.                                                                                                    |
|                                                                                                    | <ol> <li>Click on the plus button to add an owner, the minus button to remove an owner,<br/>and the "E" button to edit an owner.</li> <li>Keep adding owners of owners in excess of 7.5% ownership until only individuals<br/>are disclosed or there are no more legal entities having ownership in excess of<br/>7.5% of the Disclosing Party. To add an owner of an entity, click the plus button<br/>next to its name.</li> <li>When you have finished adding owners, each owner which is a legal entity having<br/>an ownership in excess of 7.5% of the Applicant must be invited to submit their<br/>own Online EDS. This can be done by clicking the "I" button. Legal entity owners<br/>with 7.5% ownership or less in the Applicant will not have an "I" button.</li> </ol>                                                                                                    |
|                                                                                                    | If your organization submitted an EDS within the last 12 months, your ownership<br>information is pre-filled by the system. Edit this information if it has changed, or click<br>"R" next to each owner to recertify that the owner smp information remains the same.<br>Electronic Knowledge Interchanger<br>EKI Owner Company (40.0%)<br>EKI Owner Second-Indiv (20.0%)<br>EKI Owner LLC (50%)<br>EKI Owner LLC (50%)<br>EKI Owner Individual (20.0%)<br>EKI Owner Individual (20.0%)<br>EKI O |
|                                                                                                    | Previous Next Ready to Submit Save Cancel © 2008 City of Chicago - Department of Procurement Services                                                                                                    |

Figure 20 - Sample Ownership Screen

• On the next Add Owner screen, specify if the owner is an individual or a legal entity.

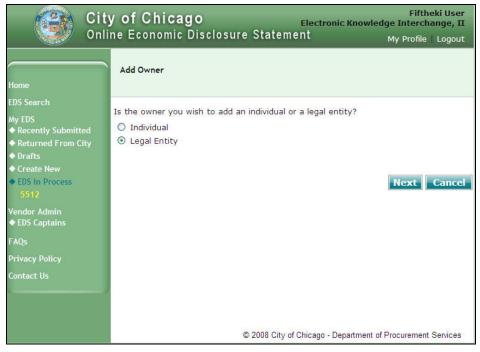

Figure 21 - Add Owner Screen 1

- If you specify a legal entity as an owner, then on the next Add Owner screen, perform ONE of the following steps then click "Next":
  - If you know the owner's city-assigned vendor number then select "Yes' and enter the vendor number; or
  - o If you know the owner's FEIN or SSN then select "Yes" and enter the FEIN or SSN; or
  - Otherwise, enter the most unique part of owner's vendor name.

Enter a key word or partial word that is unique to your owner's vendor name. The system will try to find the owner in our records.

#### TIPS to find the most complete list of likely matches:

- One word or partial word provides the best search results.
- Enter a fragment or a key word that is unique to your company name.
- Do not enter company suffixes such as "inc", "co", etc.
- **Example**: If the name of the company is "Fred Jones & Sons Co.", for best results, enter "Fred Jones" only. DO NOT use special characters such as "&", and "co".

|                                      | y of Chicago Fiftheki User<br>Electronic Knowledge Interchange, II<br>ne Economic Disclosure Statement My Profile   Logout                                                                                                    |
|--------------------------------------|----------------------------------------------------------------------------------------------------|
| Home                                 | Add Owner                                                                                                    |
| EDS Search<br>My EDS                 | Add Vendor Owner The add vendor owner process will use the following information to find a match to an existing vendor record in our database. Do you know your vendor owner's city-assigned vendor number? Ores on No Vendor Number Do you know your vendor owner's tax id number (FEIN or SSN)? Ores No FEIN / SSN Vendor Name |
| FAQs<br>Privacy Policy<br>Contact Us | Previous Next Cancel                                                                                                    |

Figure 22 - Add Owner Screen 2

- Based on the owner's information you entered on the previous screen, one of the following scenarios is possible:
  - Scenario 1 A match is found where the last 4 digits of the FEIN/SSN or Vendor Number matches that of your company.
    - Click on the button next to the owner's name.
  - $\circ$  Scenario 2 One or more matches are found, but the owner is not listed.
    - Click on the button next to the "Add my information as a new vendor".
    - Enter owner's information in the appropriate fields.
  - Scenario 3 NO match is found.
    - The button next to the "Add my information as a new vendor" is already selected.
    - Enter owner's information in the appropriate fields.

Click on "Next" to proceed to next page, or "Previous" to return to previous page, or "Cancel" to end the registration process.

| City of Chicago         Fiftheki User           Online Economic Disclosure Statement         My Profile   Logout |        |                                                                                                    |        |                          |          |                                                   |
|----------------------------------------------------------------------------------------------------|--------|----------------------------------------------------------------------------------------------------|--------|--------------------------|----------|---------------------------------------------------|
| Home                                                                                                    | Add    | Owner                                                                                                    |        |                          |          |                                                   |
| EDS Search                                                                                                    |        |                                                                                                    |        |                          |          |                                                   |
| My EDS                                                                                                    | Add    | Vendor Owner                                                                                                    |        |                          |          |                                                   |
| ◆ Recently Submitted                                                                                             | Vend   | or you entered                                                                                                  | : Ek   | (I LLC                   |          |                                                   |
| <ul> <li>♦ Returned From City</li> <li>♦ Drafts</li> <li>♦ Create New</li> </ul>                                 |        | Vendor Name                                                                                                    |        | Vendor #/<br>FEIN or SSN | Addr     | ess                                               |
| EDS In Process     5512                                                                                          | ۲      | EKI LLC Tertiar                                                                                                 | У      | UNKNOWN/<br>UNKNOWN      | ۲        | 33 W Monroe St<br>Chicago, IL 60603 United States |
| Vendor Admin<br>♦ EDS Captains                                                                                   |        |                                                                                                    |        |                          | OR       |                                                   |
| FAOs                                                                                                    |        | nacional de la concrete de la concrete de la concrete de la concrete de la concrete de la concrete de la concre | ion as | s a new vendor.          | 8        |                                                   |
|                                                                                                    |        | / SSN<br>or Name *                                                                                              | EKILL  | 0                        | -        |                                                   |
| Privacy Policy                                                                                                   |        | ess Line 1 *                                                                                                    |        |                          |          |                                                   |
| Contact Us                                                                                                    | 100000 | ess Line 2                                                                                                    |        |                          |          |                                                   |
|                                                                                                    | 100000 | ess Line 3                                                                                                    |        |                          |          |                                                   |
|                                                                                                    | City   | *                                                                                                    |        |                          |          |                                                   |
|                                                                                                    |        | -                                                                                                    | United | States                   |          | ~                                                 |
|                                                                                                    | State  | e *                                                                                                    |        | ~                        |          | 1 1000                                            |
|                                                                                                    | Zip C  | ode *                                                                                                    |        |                          |          |                                                   |
|                                                                                                    | * - R  | equired Field                                                                                                   |        |                          |          |                                                   |
|                                                                                                    |        |                                                                                                    |        | © 2008 Cit               | cy of Cl | Previous Next Cancel                              |

Figure 23 - Add Owner Screen 3

• Enter the owner's percentage of ownership stake including direct and indirect beneficial interests, then click "Next".

| City of Chicago         Fiftheki User           Online Economic Disclosure Statement         My Profile   Logout                                     |                                                                                                    |  |  |  |  |  |
|----------------------------------------------------------------------------------------------------|----------------------------------------------------------------------------------------------------|--|--|--|--|--|
| Home                                                                                                    | Add Owner                                                                                                    |  |  |  |  |  |
| EDS Search<br>My EDS<br>A Recently Submitted<br>Returned From City<br>Drafts<br>Create New<br>EDS In Process<br>5512<br>Vendor Admin<br>EDS Captains | Percentage ownership<br>Finally, for existing or new vendors, enter the amount of the ownership stake.<br>Percentage of ownership stake 50 %<br>Previous Next Cancel |  |  |  |  |  |
| FAQs<br>Privacy Policy<br>Contact Us                                                                                                    | © 2008 City of Chicago - Department of Procurement Services                                                                                                    |  |  |  |  |  |

 Review ownership information for accuracy, then click on "Add Owner" to complete the process, or "Previous" to return to the previous page, or "Cancel" to end the process.

|                                                                                                    | y of Chicago Fiftheki User<br>Electronic Knowledge Interchange, II<br>ne Economic Disclosure Statement My Profile   Logout                                                                                               |
|----------------------------------------------------------------------------------------------------|----------------------------------------------------------------------------------------------------|
| Home                                                                                               | Add Owner                                                                                                    |
| EDS Search<br>My EDS<br>♦ Recently Submitted                                                       | Review Owner Information                                                                                                    |
| <ul> <li>Returned From City</li> <li>Drafts</li> <li>Create New</li> <li>EDS In Process</li> </ul> | Please review the owner information you have selected. If you are satisfied that the information is accurate, click Add Owner to complete the process. If changes are necessary, click Previous to edit the information. |
| 5512<br>Vendor Admin<br>♦ EDS Captains                                                             | Vendor Name: EKI LLC Tertiary<br>Address: 33 W Monroe St<br>Chicago, IL 60603 United States                                                                                                    |
| FAQs<br>Privacy Policy                                                                             | Percent owned: 50 Previous Add Owner Cancel                                                                                                    |
| Contact Us                                                                                         |                                                                                                    |
|                                                                                                    | © 2008 City of Chicago - Department of Procurement Services                                                                                                    |

Figure 24 - Review New Owner Information Screen

#### Online Economic Disclosure Statement - Instruction Manual Create New EDS Document

 After you have successfully added an owner, you will return to the Ownership page which displays the new owner in the ownership tree.

|                                                                                                    | Fiftheki User<br>y of Chicago Electronic Knowledge Interchange, II<br>ne Economic Disclosure Statement My Profile   Logout                                                                                                    |
|----------------------------------------------------------------------------------------------------|----------------------------------------------------------------------------------------------------|
| Home                                                                                                    | Legend:  Add owner  My EDS  EDS In Process #5512  Legend:  Add owner  Remove owner  E Edit owner                                                                                                    |
| EDS Search<br>My EDS<br>A Recently Submitted<br>Returned From City<br>Drafts<br>Create New<br>EDS In Process<br>55(2) | Fill out the EDS questions for this page.<br>General Ownership Business Retained Certifications<br>Fed Certifications Acknowledgements<br>2. Ownership Information<br>?                                                                                                    |
| Vendor Admin<br>◆ EDS Captains<br>FAQs<br>Privacy Policy<br>Contact Us                                                | <ul> <li>Please provide ownership information concerning each person or entity having a direct or indirect beneficial interest in excess of 7.5% of the Disclosing Party. Examples of such an interest include shares in a corporation, partnership interest in a partnership or joint venture, interest of a member or manager in a limited lability company, or interest of a beneficiary of a trust, estate, or other similar entity. Note: Pursuant to Section 2-154-030 of the Municipal code of Chicago, the City may require any such additional information from any applicant which is reasonably intended to achieve full disclosure.</li> <li>1. Click on the plus button to add an owner, the minus button to remove an owner, and the "E" button to edit an owner.</li> <li>2. Keep adding owners of owners in excess of 7.5% ownership until only individuals</li> </ul> |
|                                                                                                    | <ul> <li>are disclosed or there are no more legal entities having ownership in excess of 7.5% of the Disclosing Party. To add an owner of an entity, click the plus button next to its name.</li> <li>3. When you have finished adding owners, each owner which is a legal entity having an ownership in excess of 7.5% of the Applicant must be invited to submit their own Online EDS. This can be done by clicking the "I" button. Legal entity owners with 7.5% ownership or less in the Applicant will not have an "I" button.</li> <li>If your organization submitted an EDS within the last 12 months, your ownership information is pre-filled by the system. Edit this information if it has changed, or click</li> </ul>                                                                                                    |
|                                                                                                    | "R" next to each owner to recertify that the ownership information remains the same.<br>Electronic Knowledge Interchange, II<br>L EKI Owner Company (40.0%)                                                                                                    |
|                                                                                                    | EKI Owner Individual (30.0%) C<br>EKI Owner Removal (30.0%) C<br>Previous Next Ready to Submit Save Cancel                                                                                                    |
|                                                                                                    | © 2008 City of Chicago - Department of Procurement Services                                                                                                    |

Figure 25 - Owner Added Screen

## 4a. Remove an owner

 To remove an owner, click on the button next to the owner you wish to remove. The removed owner will no longer be displayed on the screen.

**NOTE**: If you remove a vendor that has its own owner(s) then those owners will be removed as well.

**Example**: If you remove the "EKI Owner LLC" vendor then both the vendor and its owner, "EKI Owner Tertiary" will be removed.

|                                                                                                    | <b>y of Chicago</b><br>ne Economic Disclosure Sta                                                                                                    | Electronic Kno<br>atement                                         | Captain EKI<br>wledge Interchange, II<br>My Profile   Logout |
|----------------------------------------------------------------------------------------------------|----------------------------------------------------------------------------------------------------|-------------------------------------------------------------------|--------------------------------------------------------------|
| Home                                                                                                    | Legence<br>My EDS 		 EDS In Process #5512                                                                                                    | i: • Add owner<br>Remove owner<br>Edit owner                      | 1 Invite this vendor<br>R Recertify this vendor              |
| Home<br>EDS Search<br>My EDS<br>• Recently Submitted<br>• Returned From City<br>• Drafts<br>• Create New<br>• EDS In Process<br>5497<br>5475<br>55112<br>Vendor Admin<br>• Site Administration<br>• User Administration<br>• EDS Captains<br>FAQs<br>Privacy Policy<br>Contact Us | Fill out the EDS questions for this page<br>General<br>Information Ownership Relat<br>Fed<br>Certifications Acknowledgements<br>2. Ownership Information<br>or indirect beneficial interest in excess<br>such an interest include shares in a co-<br>or joint venture, interest of a member<br>interest of a beneficiary of a trust, ess<br>Section 2-154-030 of the Municipal co-<br>additional information from any applica-<br>disclosure.<br>1. Click on the plus button to add ar-<br>and the "E" button to edit an own<br>2. Keep adding owners of owners in<br>are disclosed or there are no mor<br>7.5% of the Disclosing Party. To<br>next to its name.<br>3. When you have finished adding o<br>own Online EDS. This can be don<br>with 7.5% ownership or less in th<br>If your organization submitted an EDS<br>information is pre-filled by the system<br>"R" next to each owner to recertify th<br>Electronic Knowledge Interchange, II<br>EKI Owner Company (40%)<br>EKI Owner Individual (30%)<br>EKI Owner Individual (30%)<br>EKI Owner Removal (30%) | Edit owner<br>e.<br>es.<br>es.<br>es.<br>es.<br>es.<br>es.<br>es. | Certifications                                               |
|                                                                                                    | © 2008                                                                                                    | City of Chicago - Departm                                         | ent of Procurement Services                                  |

Figure 26 - Remove Owner Sample

 After you click on the button, confirm that the owner and its parents and any grandparents are no longer displayed in the ownership tree.

|                                                                                                    | Fiftheki User<br>Y of Chicago Electronic Knowledge Interchange, II<br>ne Economic Disclosure Statement My Profile   Logout                                                                                                    |
|----------------------------------------------------------------------------------------------------|----------------------------------------------------------------------------------------------------|
| Home                                                                                                    | Legend:  Add owner  My EDS  EDS In Process #5512  Legend:  Add owner  Remove owner  Edit owner  Legend:  Add owner  Invite this vendor  Recertify this vendor  Add owner  Invite this vendor  Recertify this vendor  Recertify this vendor  Recertify this vendor  Recertify this vendor  Recertify this vendor  Recertify this vendor  Recertify this vendor  Recertify this vendor  Recertify this vendor  Recertify this vendor  Recertify this vendor  Recertify this vendor  Recertify this vendor  Recertify this vendor                                                                                                    |
| EDS Search<br>My EDS<br>A Recently Submitted<br>Returned From City<br>Drafts<br>Create New<br>EDS In Process<br>5512 | Fill out the EDS questions for this page.<br>General Ownership Business Retained Certifications<br>Fed Certifications Acknowledgements<br>2. Ownership Information<br>?                                                                                                    |
| Vendor Admin<br>♦ EDS Captains<br>FAQs<br>Privacy Policy<br>Contact Us                                               | Please provide ownership information concerning each person or entity having a direct<br>or indirect beneficial interest in excess of 7.5% of the Disclosing Party. Examples of<br>such an interest include shares in a corporation, partnership interest in a partnership<br>or joint venture, interest of a member or manager in a limited lability company, or<br>interest of a beneficiary of a trust, estate, or other similar entity. Note: Pursuant to<br>Section 2-154-030 of the Municipal code of Chicago, the City may require any such<br>additional information from any applicant which is reasonably intended to achieve full<br>disclosure.                                                                                                    |
|                                                                                                    | <ol> <li>Click on the plus button to add an owner, the minus button to remove an owner,<br/>and the "E" button to edit an owner.</li> <li>Keep adding owners of owners in excess of 7.5% ownership until only individuals<br/>are disclosed or there are no more legal entities having ownership in excess of<br/>7.5% of the Disclosing Party. To add an owner of an entity, click the plus button<br/>next to its name.</li> <li>When you have finished adding owners, each owner which is a legal entity having<br/>an ownership in excess of 7.5% of the Applicant must be invited to submit their<br/>own Online EDS. This can be done by clicking the "I" button. Legal entity owners<br/>with 7.5% ownership or less in the Applicant will not have an "I" button.</li> </ol> |
|                                                                                                    | If your organization submitted an EDS within the last 12 months, your ownership<br>information is pre-filled by the system. Edit this information if it has changed, or click<br>"R" next to each owner to recertify that the ownership information remains the same.<br>Electronic Knowledge Interchange, II<br>EKI Owner Company (40.0%)                                                                                                    |
|                                                                                                    | Previous Next Ready to Submit Save Cancel                                                                                                    |

Figure 27 - Entire Branch of Owner Removed Sample

4b. Edit owner's percentage of ownership

Click on the 🖲 button next to the owner's percentage of ownership you wish to change.

Enter the new percentage then click "Update".

|                      | Captain EKI<br>v of Chicago Electronic Knowledge Interchange, II<br>ne Economic Disclosure Statement My Profile   Logout |
|----------------------|----------------------------------------------------------------------------------------------------|
| Home                 | Add Owner                                                                                                    |
| EDS Search<br>My EDS | Percentage ownership<br>Change the amount of the ownership stake.<br>Percentage of ownership stake 50 %<br>Update Cancel |
|                      | © 2008 City of Chicago - Department of Procurement Services                                                              |

Figure 28 - Edit Ownership Percentage Screen

4c. Invite an owner

Click on the button to invite an owner to submit an EDS document to complete your EDS package.

**NOTE**: The Invite owner button is only available for owners that are legal entities. EDS documents are not required from individual owners regardless of percentage of ownership.

 Enter contact information for the owner then click "Invite Owner" button to send an invitation email or click "Cancel" to end the invitation process.

|                                                                                                    | <b>y of Chicago</b><br>ne Economic Disclosure Sta                                                                                                    | Captain EKI<br>Electronic Knowledge Interchange, II<br>atement My Profile   Logout                                                                                                    |
|----------------------------------------------------------------------------------------------------|----------------------------------------------------------------------------------------------------|----------------------------------------------------------------------------------------------------|
| Home                                                                                                    | Add Owner                                                                                                    |                                                                                                    |
| Home<br>EDS Search<br>My EDS<br>Recently Submitted<br>Returned From City<br>Drafts<br>Create New<br>EDS In Process<br>5497<br>5475<br>5517<br>Vendor Admin<br>Site Administration<br>EDS Captains<br>FAQs<br>Privacy Policy<br>Contact Us | Chicago as a representative of Electr<br>As a representative of EKI Owner LLC                                                                                                    | EKI Owner LLC  Miss  Karen  EKI  edsmail99@yahoo.com  edsmail99@yahoo.com  Disclosure Statement #5512 to the City of ronic Knowledge Interchange, II.  - a direct or indirect owner of Electronic required by the City of Chicago to submit an                                                                                                    |
|                                                                                                    | Statement on behalf of EKI Owner LL<br>YOUR INVITATION NUMBER IS 2568.<br>If your invitation number doesn't wor<br>Chicago contract administrator at 31<br>edsmail99@yahoo.com. Please DO NC<br>so may render my EDS unapprovable<br>Please note that I and other represer | EDSWeb and submit an Économic Disclosure<br>C.<br>k, please call me at 312-888-9999 or your City of<br>2-744-4900. You may also e-mail me at<br>DT file an EDS without an invitation number. Doing<br>by the City.<br>ntatives of Electronic Knowledge Interchange, II<br>to view your EDS, just as we would if you were<br>ction with a City of Chicago matter. |
|                                                                                                    | © 2008                                                                                                    | 3 City of Chicago - Department of Procurement Services                                                                                                    |

Figure 29 - Invite Owner Sample

**TIP**: After you have successfully issued an invitation, notice the **1** and **R** options are no longer available for the invited owner.

4d. Recertify an owner

If an owner has a current EDS document on file with the City within the last twelve (12) months, then the recertify option is available. You may recertify an owner rather than invite them to submit a new EDS document. You should only recertify an owner if you are certain that the owner's information is still true and correct.

Click on 

 B button to recertify an owner.

**NOTE**: If you are NOT certain if the owner's information is still true and correct then you should check with the owner or issue an invitation.

| City of Chicago         Fiftheki User           Online Economic Disclosure Statement         My Profile   Logout     |                                                                                                    |  |
|----------------------------------------------------------------------------------------------------|----------------------------------------------------------------------------------------------------|--|
| Home                                                                                                    | Legend:  Add owner  My EDS  EDS In Process #5512  Legend:  Add owner  Remove owner  Edit owner  Legend:  Add owner  Remove owner  Edit owner                                                                                                    |  |
| EDS Search<br>My EDS<br>A Recently Submitted<br>Returned From City<br>Drafts<br>Create New<br>EDS In Process<br>5512 | Fill out the EDS questions for this page.          General<br>Information       Ownership<br>Interests       Business<br>Relation       Retained<br>Parties       Certifications         Fed<br>Certifications       Acknowledgements       2. Ownership Information       7                                                                                                    |  |
| Vendor Admin<br>♦ EDS Captains<br>FAQs<br>Privacy Policy<br>Contact Us                                               | Please provide ownership information concerning each person or entity having a direct<br>or indirect beneficial interest in excess of 7.5% of the Disclosing Party. Examples of<br>such an interest include shares in a corporation, partnership interest in a partnership<br>or joint venture, interest of a member or manager in a limited lability company, or<br>interest of a beneficiary of a trust, estate, or other similar entity. Note: Pursuant to<br>Section 2-154-030 of the Municipal code of Chicago, the City may require any such<br>additional information from any applicant which is reasonably intended to achieve full<br>disclosure.                                                                                                    |  |
|                                                                                                    | <ol> <li>Click on the plus button to add an owner, the minus button to remove an owner,<br/>and the "E" button to edit an owner.</li> <li>Keep adding owners of owners in excess of 7.5% ownership until only individuals<br/>are disclosed or there are no more legal entities having ownership in excess of<br/>7.5% of the Disclosing Party. To add an owner of an entity, click the plus button<br/>next to its name.</li> <li>When you have finished adding owners, each owner which is a legal entity having<br/>an ownership in excess of 7.5% of the Applicant must be invited to submit their<br/>own Online EDS. This can be done by clicking the "I" button. Legal entity owners<br/>with 7.5% ownership or less in the Applicant will not have an "I" button.</li> </ol> |  |
|                                                                                                    | If your organization submitted an EDS within the last 12 months, your ownership<br>information is pre-filled by the system. Edit this information if it has changed, or click<br>"R" next to each owner to recertify that the ownership information remains the same.<br>Electronic Knowledge Interchange, II<br>EKI Owner Company (40.0%)                                                                                                    |  |
|                                                                                                    | Previous Next Ready to Submit Save Cancel                                                                                                    |  |
|                                                                                                    | © 2008 City of Chicago - Department of Procurement Services                                                                                                    |  |

Figure 30 - Recertify Option Sample

- On the Recertify Owner screen, click on the "View the EDS document you are certifying to" link to view the owner's EDS information.
- If the owner's EDS information is true and correct, then click the checkbox to confirm your agreement to recertify the owner and then click the "Recertify" button.
- If the owner's EDS information is not accurate then click on the "Cancel" button to return to the previous screen to issue an invitation.

| City of Chicago         Fiftheki User           Online Economic Disclosure Statement         My Profile   Logout |                                                                                                    |                                      |  |
|----------------------------------------------------------------------------------------------------|----------------------------------------------------------------------------------------------------|--------------------------------------|--|
| Home                                                                                                    | Recertify Owner                                                                                                    |                                      |  |
| EDS Search                                                                                                    | Owner:                                                                                                    | EKI Owner Company                    |  |
| My EDS<br>◆ Recently Submitted<br>◆ Returned From City                                                           | Last submitted EDS number:                                                                                                    | 5572                                 |  |
| ◆ Drafts                                                                                                    | Last submitted EDS date:                                                                                                    | 12/09/2008                           |  |
| <ul> <li>Create New</li> <li>EDS In Process</li> <li>6512</li> </ul>                                             | View the EDS document you are certifying to                                                                                                    |                                      |  |
| Vendor Admin<br>♦ EDS Captains                                                                                   | Under penalty of perjury, I certify that I have read the EDS of EKI Owner<br>Company ("Owner") and certify as follows:                                                                                                    |                                      |  |
| FAQs                                                                                                    | (1) I am authorized to enseute this EDC recertificat                                                                                                    | on on behalf of the Owner and        |  |
| Privacy Policy<br>Contact Us                                                                                     | (2) All certifications and statements contained in the Owner's original EDS are true, accurate and complete as of the date furnished to the City and continue to be true, accurate and complete as of the date of this recertification. If you are unable to certify for this owner, click "Cancel". Then click "I" to invite the owner to submit a new EDS. If a change to ownership is one of the reasons you are unable to certify, also click "E" next to the owner name to edit the ownership percentage. After entering the correct percentage, click "Update" to confirm the change. |                                      |  |
|                                                                                                    |                                                                                                    |                                      |  |
|                                                                                                    |                                                                                                    | Recertify Cancel                     |  |
|                                                                                                    | © 2008 City of Chicago                                                                                                    | - Department of Procurement Services |  |

Figure 31 - Recertify Owner Screen

After you have recertified an owner, the Invite and Recertify R options are no longer available for the recertified owner.

| City of Chicago         Fiftheki User           Online Economic Disclosure Statement         My Profile   Logout     |                                                                                                    |  |
|----------------------------------------------------------------------------------------------------|----------------------------------------------------------------------------------------------------|--|
| Home                                                                                                    | Legend: ● Add owner<br>My EDS ◆ EDS In Process #5512                                                                                                    |  |
| EDS Search<br>My EDS<br>A Recently Submitted<br>Returned From City<br>Drafts<br>Create New<br>EDS In Process<br>5512 | Fill out the EDS questions for this page.          General<br>Information       Ownership<br>Interests       Business<br>Relation       Retained<br>Parties       Certifications         Fed<br>Certifications       Acknowledgements       2.       Ownership Information         ?       ************************************                                                                                                    |  |
| Vendor Admin<br>♦ EDS Captains<br>FAQs<br>Privacy Policy<br>Contact Us                                               | Please provide ownership information concerning each person or entity having a direct<br>or indirect beneficial interest in excess of 7.5% of the Disclosing Party. Examples of<br>such an interest include shares in a corporation, partnership interest in a partnership<br>or joint venture, interest of a member or manager in a limited lability company, or<br>interest of a beneficiary of a trust, estate, or other similar entity. Note: Pursuant to<br>Section 2-154-030 of the Municipal code of Chicago, the City may require any such<br>additional information from any applicant which is reasonably intended to achieve full<br>disclosure.                                                                                                    |  |
|                                                                                                    | <ol> <li>Click on the plus button to add an owner, the minus button to remove an owner,<br/>and the "E" button to edit an owner.</li> <li>Keep adding owners of owners in excess of 7.5% ownership until only individuals<br/>are disclosed or there are no more legal entities having ownership in excess of<br/>7.5% of the Disclosing Party. To add an owner of an entity, click the plus button<br/>next to its name.</li> <li>When you have finished adding owners, each owner which is a legal entity having<br/>an ownership in excess of 7.5% of the Applicant must be invited to submit their<br/>own Online EDS. This can be done by clicking the "I" button. Legal entity owners<br/>with 7.5% ownership or less in the Applicant will not have an "I" button.</li> </ol> |  |
|                                                                                                    | If your organization submitted an EDS within the last 12 months, your ownership<br>information is pre-filled by the system. Edit this information if it has changed, or click<br>"R" next to each owner to recertify that the ownership information remains the same.<br>Electronic Knowledge Interchange, II<br>EKI Owner Company (40.0%)                                                                                                    |  |
|                                                                                                    | Previous         Next         Ready to Submit         Save         Cancel           © 2008 City of Chicago - Department of Procurement Services                                                                                                    |  |

Figure 32 – Post -Recertified Option Sample

#### Section 5. Review Errors and Warnings

When you submit your EDS document, the Online EDS system will automatically perform error and consistency checks, and display the errors or warnings on the screen.

- All errors must be corrected before you may submit your EDS document.
- It is STRONGLY recommended that you review the warnings and make any necessary corrections before you submit your EDS document.

| Captain EKI<br>City of Chicago<br>Online Economic Disclosure Statement<br>My Profile   Logout                                                                                                    |          |                                                                                                    |                         |                        |
|----------------------------------------------------------------------------------------------------|----------|----------------------------------------------------------------------------------------------------|-------------------------|------------------------|
| Home                                                                                                    | My El    | DS I Create New                                                                                                    |                         |                        |
| EDS Search<br>My EDS<br>♦ Recently Submitted<br>♦ Returned From City                                                                                                    |          | <b>to Submit</b> ⑦                                                                                                    | e following             | errors:                |
| Action of the formation of the formation of the form |          | Error Message                                                                                                    | Section                 |                        |
| <ul> <li>EDS In Process</li> <li>5497</li> <li>5475</li> </ul>                                                                                                    | <b>3</b> | EKI Owner Company is not certified or invited.                                                                                   | 01 0 00                 | o Interests            |
| 5512<br>Vendor Admin                                                                                                    | €<br>€   | EKI LLC Tertiary is not certified or invited.<br>"Description of Matter" is required.                                            | Ownership<br>General Ir | oInterests             |
| <ul> <li>Site Administration</li> <li>User Administration</li> </ul>                                                                                                    | 8        | No controlling parties declared.                                                                                                 | Ownershi                | o Interests            |
| ◆ EDS Captains<br>FAQs                                                                                                    |          | ollowing warning messages are designed to bring your at<br>Ir EDS that may be problematic. Please review the mess                |                         | potential areas        |
| Privacy Policy<br>Contact Us                                                                                                    |          | Warning Message                                                                                                    |                         | Section                |
|                                                                                                    |          | The value of (or a value of) "Nature of Disclosing Party" on record<br>changed.                                                  | l has                   | Ownership<br>Interests |
|                                                                                                    | 0        | The ownership structure defined in this EDS differs from the own<br>structure on record for Electronic Knowledge Interchange, II | ership                  | Ownership<br>Interests |
|                                                                                                    |          |                                                                                                    | 10.1                    |                        |
|                                                                                                    |          |                                                                                                    | Retu                    | irn to EDS             |
|                                                                                                    |          | © 2008 City of Chicago - Departme                                                                                                | ent of Procu            | rement Services        |

Figure 33 - Sample Errors and Warning Messages

## 5a. Errors

 To correct errors found during EDS submission, click the "Return to EDS" button on the Ready to Submit screen.

NOTE: All errors must be corrected before you may submit your EDS document.

 Click on the tab that is marked with Click on "Next" until you encounter Real next to the field that needs to be corrected.

NOTE: The error details are displayed in RED text above the tabs.

- Make the necessary correction and perform one of the following actions:
  - Click on "Next" to verify that you have addressed all errors and warnings in this section; or

**NOTE**: You may click "Save" at any time to save your changes and return for further revisions later.

- If there are more errors, click on another tab marked with
- $\circ$   $\;$  If there are no more errors or warnings to address, click "Ready to Submit".

|                                                                    | y of Chicago Captain EKI<br>Electronic Knowledge Interchange, II<br>ne Economic Disclosure Statement My Profile   Logout |
|--------------------------------------------------------------------|----------------------------------------------------------------------------------------------------|
| Home                                                               | My EDS ♦ EDS In Process #5512                                                                                            |
| EDS Search                                                         |                                                                                                    |
| My EDS                                                             | "Description of Matter" is required.                                                                                     |
| <ul> <li>Recently Submitted</li> <li>Returned From City</li> </ul> | G neral Ownership Business Retained                                                                                      |
| <ul> <li>♦ Returned From City</li> <li>♦ Drafts</li> </ul>         | Information Interests Relation Parties Certifications                                                                    |
| ◆ Create New                                                       | Fed<br>Certifications Acknowledgements                                                                                   |
| • EDS In Process                                                   | Brief description of contract, transaction or other undertaking (referred to below                                       |
| 5497<br>5475                                                       | as the "Matter") to which this EDS pertains: 3                                                                           |
| 5512                                                               |                                                                                                    |
| Vendor Admin                                                       | G. Is the Matter is a contract being handled by the City's Department of Procurement                                     |
| Site Administration                                                | Services? 🔞                                                                                                    |
| <ul> <li>User Administration</li> <li>EDS Captains</li> </ul>      | Yes                                                                                                    |
|                                                                    | O No                                                                                                    |
| FAQs                                                               | Specification Number 🕜                                                                                                   |
| Privacy Policy                                                     |                                                                                                    |
| Contact Us                                                         | Contract Number 🕝                                                                                                    |
|                                                                    |                                                                                                    |
|                                                                    | Revision Number (leave blank if unsure) 🕜                                                                                |
|                                                                    |                                                                                                    |
|                                                                    | Release Number (only for task orders) 🕜                                                                                  |
|                                                                    | User Department Project Number (leave blank if unsure) 🔞                                                                 |
|                                                                    | Previous Next Ready to Submit Save Cancel                                                                                |
|                                                                    | © 2008 City of Chicago - Department of Procurement Services                                                              |

Figure 34 – Error Sample

#### 5b. Warnings

 To address warnings found during EDS submission, click the "Return to EDS" button on the Error and Warning screen.

**NOTE**: Warnings are informational, but it is STRONGLY recommended that you review the warnings and make any necessary corrections before you submit your EDS document.

Click on the tab that contains warnings which is marked with , click on "Next" until you encounter the
 next to the field or section that needs to be addressed.

NOTE: The warning details are displayed in orange text above the tabs.

- Address the warning messages as needed and perform one of the following actions:
  - o Click on "Next" to verify that you have addressed all errors and warnings; or
    - **NOTE**: You may click "Save" at any time to save your changes and return for further revisions later.
  - If there are more warnings, click on another tab marked with ; or
  - o If there aren't any more errors or warnings to address, click "Ready to Submit".

|                                      | Fiftheki User<br>Electronic Knowledge Interchange, II<br>ine Economic Disclosure Statement My Profile   Logout                                                                                                    |
|--------------------------------------|----------------------------------------------------------------------------------------------------|
| Home                                 | Legend:      Add owner     Add owner     Invite this vendor     Ay EDS ♦ EDS In Process #5512                                                                                                    |
| EDS Search<br>My EDS                 | Fill out the EDS questions for this page.<br>The ownership structure defined in this EDS differs from the ownership                                                                                                    |
|                                      | structure on record for Electronic Knowledge Interchange, II         General       On sership         Information       In sership         Relation       Retained         Parties       Certifications         Fed<br>Certifications       Acknowledgements         City<br>Comments       City<br>Comments         On sership       Non-sership         Service       Acknowledgements         On sership       City         Comments       City         Comments       City         Comments       Comments                                                                                                    |
| FAQs<br>Privacy Policy<br>Contact Us | <ul> <li>Please provide ownership information concerning each person or entity having a direct or indirect beneficial interest in excess of 7.5% of the Disclosing Party. Examples of such an interest include shares in a corporation, partnership interest in a partnership or joint venture, interest of a member or manager in a limited lability company, or interest of a beneficiary of a trust, estate, or other similar entity. Note: Pursuant to Section 2-154-030 of the Municipal code of Chicago, the City may require any such additional information from any applicant which is reasonably intended to achieve full disclosure.</li> <li>Click on the plus button to add an owner, the minus button to remove an owner, and the "E" button to edit an owner.</li> <li>Keep adding owners of owners in excess of 7.5% ownership until only individuals are disclosed or there are no more legal entities having ownership in excess of</li> </ul> |
|                                      | 7.5% of the Disclosing Party. To add an owner of an entity, click the plus button next to its name. 3. When you have finished adding owners, each owner which is a legal entity having an ownership in excess of 7.5% of the Applicant must be invited to submit their own Online EDS. This can be done by clicking the "I" button. Legal entity owners with 7.5% ownership or less in the Applicant will not have an "I" button.                                                                                                    |
|                                      | If your organization submitted an EDS within the last 12 months, your ownership information is pre-filled by the system. Edit this information if it has changed, or click "R" next to each owner to recertify that the ownership information remains the same.                                                                                                    |
|                                      | Electronic Knowledge Interchange, II  EKI Owner Company (50.0%)  EKI Owner Second-Indiv (30.0%)  EKI Owner LLC (50%)  EKI Owner Individual (20.0%)  EKI Owner Individual (20.0%)                                                                                                    |
|                                      | Previous Next Ready to Submit Save Cancel                                                                                                    |
|                                      | © 2008 City of Chicago - Department of Procurement Services                                                                                                    |

Figure 35 - Warning Sample

### Section 6. Completion Steps

After all errors and warnings are resolved or addressed as appropriate, it is STRONGLY recommended that you review your EDS document prior to submission.

To view your EDS document prior to submission, perform the following steps:

- Click "Save", then find your EDS document under "Drafts".
- Click on the V button to view your EDS document in the PDF window.

If your EDS document needs revision, you may click on your EDS number under "EDS in Process", or click on the **F** button of your EDS document on the "Drafts" screen.

• After you have completed your changes, then click on the "Ready to Submit" button.

If you are confident that your EDS document is in good order and is ready to for submission then:

- Close out of the PDF window, and return to your Online EDS screen.
  - Click on the "Ready to Submit" button.

## 6a. Electronic Signature

On the Ready to Submit screen, sign your EDS document electronically as follows:

- Enter the EDS password you used to log into the online EDS system.
- Provide the answer to the secret question you provided during registration.
- Click "Submit" to submit EDS document to the City or click "Return to EDS" to continue working on EDS document.

| Fiftheki User<br>Electronic Knowledge Interchange, II<br>Online Economic Disclosure Statement<br>My Profile   Logout                                                                                     |                                                                                                    |               |
|----------------------------------------------------------------------------------------------------|----------------------------------------------------------------------------------------------------|---------------|
| Home                                                                                                    | My EDS 		 Create New                                                                                                    |               |
| EDS Search<br>My EDS<br>* Recently Submitted<br>* Returned From City<br>* Drafts<br>* Create New<br>* EDS In Process<br>* 5512<br>Vendor Admin<br>* EDS Captains<br>FAQs<br>Privacy Policy<br>Contact Us | <ul> <li>Ready to Submit </li> <li>Your EDS document appears to be in good order</li> <li>Under penalty of perjury, the person signing below: (1) warrants that he/she is authorized to execute this EDS on behalf of the Disclosing Party, and (2) warrants that all certifications and statements contained in this EDS are true, accurate and complete as of the date furnished to the City. Submission of this form constitutes making the oath associated with notarization.</li> <li>If you need to correct any information before submitting, click "Return to EDS". Otherwise, providing the information below constitutes your electronic signature for this EDS. You must reenter your password and answer the security question you provided during the registration process in order to electronically sign and submit this EDS.</li> <li>Password</li> <li>In what city were you born?</li> </ul> | ••••••        |
|                                                                                                    | Submit Submit                                                                                                    | Return to EDS |

Figure 36 - Electronic Signature Sample

# 6b. Print EDS Certificate

**NOTE**: If you are the applicant and you are submitting a contract EDS document, then you will see this screen.

If you are an owner or if you are submitting an annual EDS information update, then you will not see this screen.

 After you have submitted your EDS document to the City, you will need to click on the "View Certificate" button on the Print EDS Certificate screen.

| Fiftheki User<br>City of Chicago Electronic Knowledge Interchange, II<br>Online Economic Disclosure Statement My Profile   Logout |                                                                                                    |  |
|----------------------------------------------------------------------------------------------------|----------------------------------------------------------------------------------------------------|--|
| Home                                                                                                    | My EDS 		 Create New                                                                                                    |  |
| EDS Search<br>My EDS                                                                                                    | Print EDS Certificate<br>Your EDS document has been submitted successfully. In order to complete the<br>submission process, you must print and sign a certificate to ensure that your EDS is<br>associated with your contract bid package.<br>Click on the View Certificate button now to view and print your EDS certificate. Please<br>sign the certificate and submit with your bid package, proposal or other City filing. You<br>can retrieve the certificate again for future reference by visiting the Recently<br>Submitted screen under My EDS.<br>If you need to make any updates to your submitted EDS prior to contract<br>award, please contact your DPS contract administrator and ask for this EDS to<br>be returned to you.<br>EDS Number = 5512<br>View Certificate |  |
|                                                                                                    | © 2008 City of Chicago - Department of Procurement Services                                                                                                    |  |

Figure 37 - Print EDS Certificate Screen

- Print your Certificate of Filing from the PDF window.
- Sign the Certificate of Filing and include it in your bid or proposal package that you are providing to the City concerning the Matter.

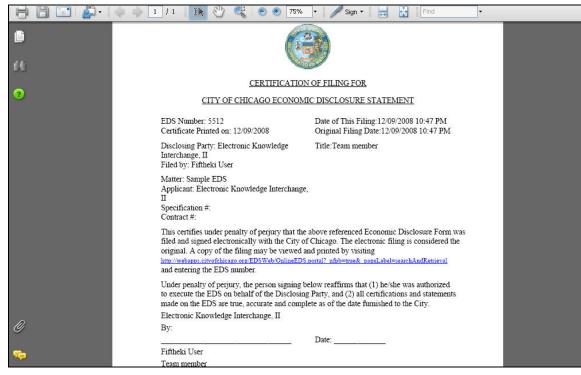

Figure 38 - Certification of Filing EDS Window